# **PI PRISINLÄSNING**

Modulen består av följande funktioner:

- 1. Underhåll av grunduppgifter för inläsning
- 2. Utläsning av artikelregister från Infoflex
- 3. Inläsning av artikelregister från Infoflex
- 4. Inläsning av artikelinformation från leverantör
	- 5. Infoflex prisfrågeprogram
	- 9. Frågor och utskrifter

# **PRISINLÄSNING**

# **PI.A ALLMÄNT**

Modulen används för inläsning av priser och artikelinformation från leverantörsdiskett eller Infoflex. Även utläsning av information kan göras. En förutsättning för inläsning är att leverantören finns upplagd i prisinläsningsprogrammet. Vid inläsning kan selektering göras bl a rörande vilka varugrupper som ska läsas in, om tecken ska läggas till i artikelnumret, om priser ska räknas om eller om artiklar som saknas ska läggas upp. Inläsning av artiklar görs till ett passivt artikelregister där man kan kalkylera och beräkna uppgifter om artiklarna. Sedan kan man vidareuppdatera artiklarna i artikelregistret.

För att prisinläsning ska fungera måste lager/artikelregister och leverantörsreskontra vara installerade.

Handledningen är uppdelad i följande avsnitt:

- PI.A Allmänt PI.B Systemöversikt PI.C Hanteringstips PI.D Igångsättning PI.E Nummersättning
- PI1 PI9 Systembeskrivning

# **PI.B SYSTEMÖVERSIKT**

PI1 Underhåll av grunduppgifter PI11 Underhåll av grunduppgifter för inläsning PI12 Underhåll av översättningstabell rabattkoder PI13 Underhåll av inläsningsmatris PI14 Underhåll av specialpriser PI15 Underhåll av översättningstabell lev.prefix - lev.nummer PI2 Utläsning av artikelregister från Infoflex PI21 Utläsning av komplett artikelinformation Infoflex PI22 Utläsning av priser från Infoflex PI23 Utläsning av artikeluppdatering PI3 Inläsning av artikelregister från Infoflex PI31 Inläsning av komplett artikelinformation Infoflex PI32 Inläsning av artikeluppdatering PI4 Inläsning av artikelinformation från leverantör PI41 Inläsning av artikelinformation från leverantör PI42 Beräkning av egna art.uppgifter fr leverantören PI43 Visa andra artiklar på skärm PI44 Fråga/utskrift flera artiklar i passivt register PI45 Utskrift av varningslista inför uppdatering PI46 Uppdatering av artikelregister PI5 Infoflex prisfrågeprogram PI51 Underhåll av programtexter PI52 Utläsning av diskett med prisfrågeprogram PI9 Frågor och utskrifter PI91 Frågor/utskrift leverantörer

PI93 Frågor/utskrift inläsningsmatriser

PI94 Frågor/utskrift specialpriser

# **PI.C HANTERINGSTIPS**

### **PI.C1 Passivt artikelregister**

Vid inläsning av leverantörernas artikelfiler läses artiklarna från disketten in till ett passivt artikelregister. Där lagras samtliga fält från artikelfilen (för artiklar inlästa från SBF-format) och dessutom finns fält som ska visa vilka uppgifter som kommer att sparas på artikeln i Infoflex artikelregister.

Det passiva artikelregistret är ett register där varje artikel tar förhållandevis liten plats jämfört med Infoflex artikelregister. Det är därför tänkt att stora mängder artiklar ska kunna lagras i det passiva registret med bibehållande av rimlig storlek på registret. Det passiva registret kan på så sätt användas som ett katalogregister där man kan gå in och leta efter de artiklar som man inte lagt in i artikelregistret. Det är lika enkelt att söka i det passiva registret som det är att söka i artikelregistret.

Genom att inläsning av artiklarna på filen görs till det passiva registret riskerar man heller inte avbrott i driften av datasystemet som uppkommer av felaktiga artikelfiler, inläsningsuppgifter eller program. I det passiva registret kan man i lugn och ro granska hur artiklarna kommer att uppdateras i artikelregistret.

Det är också enkelt att lägga upp artiklar i artikelregistret från det passiva registret. Det finns ett program, PI46, som används i samband med uppdatering från artikelfiler, men även andra program, t ex KT1, kan lägga upp artiklarna automatiskt om man sökt sig fram till en artikel i det passiva registret och väljer att sälja den och därigenom lägga upp den automatiskt i artikelregistret.

### **PI.C2 Användning av rabattkoder**

Vissa leverantörer har rabattkoder angivna för varje artikel på disketten.

Finns rabattkoder på leverantörens artikelfil, letar systemet efter den rabatt som är knuten till motsvarande rabattmatris, PI13, om man valt K eller R. Systemet letar i tur och ordning efter följande kombinationer:

### SBF gamla format

1. Matris där artikel är inom angivet artikelnummerintervall (ej blankt ) samt där rabattkod stämmer med angiven rabattkod (ej blank ).

2. Matris där artikels varugrupp är inom angivet varugruppsintervall (ej blankt ) och med rabattkod som stämmer med angiven rabattkod (ej blank ).

3. Matris med blankt artikelnummer- och varugruppsintervall men där rabattkoden

stämmer med angiven rabattkod (ej blank ).

4. Matris där artikel är inom angivet artikelnummerintervall (ej blankt ) samt där rabattkod är blank.

5. Matris där artikels varugrupp är inom angivet varugruppsintervall (ej blankt ) och med rabattkod blank.

6. Matris med blankt artikelnummer- och varugruppsintervall och där rabattkoden är blank.

SBF nya format

1. Matris där artikel är inom angivet artikelnummerintervall (ej blankt ) samt där rabattkod stämmer med angiven rabattkod (ej blank ).

2. Matris där artikels varugrupp är inom angivet varugruppsintervall (ej blankt ), produktgrupp är inom angivet produktgruppsintervall (ej blankt ) och med rabattkod som stämmer med angiven rabattkod (ej blank ).

3. Matris där artikels varugrupp är inom angivet varugruppsintervall (ej blankt ) och med rabattkod som stämmer med angiven rabattkod (ej blank ).

4. Matris där artikels produktgrupp är inom angivet produktgruppsintervall (ej blankt ) och med rabattkod som stämmer med angiven rabattkod (ej blank ).

5. Matris med blankt artikelnummer, varugrupps- och produktgruppsintervall och med rabattkod som stämmer med angiven rabattkod (ej blank ).

6. Matris där artikel är inom angivet artikelnummerintervall (ej blankt ) samt där rabattkod är blank.

7. Matris där artikels varugrupp är inom angivet varugruppsintervall (ej blankt ), produktgrupp är inom angivet produktgruppsintervall (ej blankt ) och med rabattkod som är blank.

8. Matris där artikels varugrupp är inom angivet varugruppsintervall (ej blankt ) och med rabattkod som är blank.

9. Matris där artikels produktgrupp är inom angivet produktgruppsintervall (ej blankt ) och med rabattkod som är blank.

10. Matris med blankt artikelnummer, varugrupps- och produktgruppsintervall och med rabattkod som är blank.

Hittar systemet en kombination som stämmer in beräknas inköpspriset utgående från angiven rabattsats. Om rabattkod saknas skriver systemet ut en fellista.

I PI12 kan systemet översätta leverantörens rabattkoder till egna rabattkoder.

På diskett uttagen i funktion PI22 kan rabattkoden tas med.

### **PI.C3 Avrundning**

Avrundning görs på alla försäljningspriser utgående från avrundningstabellen i LA124. En förutsättning är att man angivit i PI11 att avrundningstabeller ska användas.

Sid 6

Inköps- och kostpriserna avrundas aldrig.

### **PI.C4 Utläsning av priser i Infoflex**

I programmet finns möjlighet att läsa ut priser för vidarebefordring till icke Infoflexsystem. Detta görs i funktion PI22. Programmet kan skriva filen enligt vald standard på en dosformatterad diskett eller på hårddisken. Välj mellan:

- SBF-standard, gammal
- SBF-standard, ny
- BilFakt-format

SBF-standarden används av de flesta bilreservdelsgrossister.

Vissa iakttagelser måste göras för att funktionen ska fungera. Detta berör flera olika funktioner i modulen.

- 1. Programmet håller reda på hur många priser som kan läsas ut, beroende på vald standard. Den gamla SBF-standarden hanterar exempelvis endast tre priser per artikel.
- 2. Observera att fältbenämningarna (exempelvis ca-pris, vsn-pris och ink-pris) i PI13 inte har något att göra med innehållet på disketten. Vilka priser som finns på disketten beror på vilka priser som valts att läsa ut i PI22. Priserna kommer i den ordning som man valt dem i den gamla SBF-standarden. I den nya SBF-standarden kan man ange i vilken ordning priserna ska komma i artikelfilen.

### **PI.C5 Tillgängliga leverantörer**

Prisinläsning är möjlig från ett flertal olika leverantörer, i regel med SBF-format. Programmet fungerar ibland med stora skillnader beroende på vilken leverantör som läses in.

Disketterna ska alltid beställas i dosformat och med rätt diskettstorlek, 3.5" eller 5.25". Tala gärna om för leverantören att filnamnet ska vara SBF.ASC, så undviker Ni en del extra arbete.

Nedan finns varje leverantör presenterad med unika hanteringstips. Dessutom framgår det vilka leverantörer som följer SBF-standard, och i de fall de gör det är det detta som ska beställas.

Samtliga uppgifter gäller, med reservation för ändringar hos respektive leverantör, vilket vi inte kan ta ansvar för. Vartefter informationen kommer oss tillhanda uppdateras denna lista. Ni är välkomna att när som helst kontakta oss för en uppdatering av denna manualdel.

### **PI.C5.00 Infoflex**

Format: SBF-format.

### **PI.C5.01 APE**

- Format: SBF-format.
- Varugrupper: För gamla SBF-formatet gäller att exempelvis PG 021 och vgr 201 blir i PI11 och PI13 210201. Ta bort första nollan i PG och lägg till en nolla före varugruppen. För nya SBF-formatet översätts PG med klass och vgr med varugrupp.
- Priser: Endast ca-pris och v-netto finns på disketten enligt det gamla SBFformatet. Nedersta raden skall därför vara tom i PI13.
- Rabattkoder: två siffror, ta bort första siffran i den rabattkod som står i rabattklasslistan från APE (exempelvis rabattkod 158=58). Rabatten dras från VSN-priset.

### **PI.C5.02 HADAB**

### **PI.C5.03 KGK**

Format: SBF-format, nytt.

Produktgrupp: t ex 01= Hella

- Varugrupper: Två siffror, exempelvis 15. Normalt används 00-99.
- Priser: Normalt endast ca-pris och rabattkod. Eventuellt kan även netto- och inköpspris fås med.

Rabattkoder: J två siffror

# **PI.C5.04 Matab**

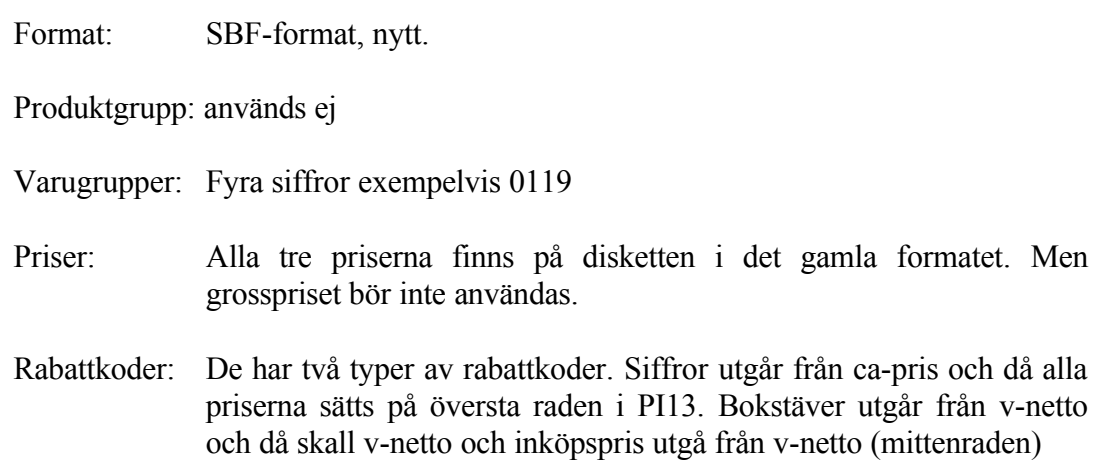

### **PI.C5.05 Misab**

Varugrupper: Fyra siffror exempelvis 0100

- **PI.C5.06 Walker**
- **PI.C5.07 Rosenqvists maskin**
- **PI.C5.08 Söderberg och Haak**
- **PI.C5.09 Farming**

# **PI.C5.10 Nyander & Jeinsen**

- Format: SBF-format.
- Varugrupper: Fyra siffror, exempelvis 0001
- Priser: Alla tre priserna finns på disketten

Rabattkoder: Två siffror, exempelvis 01

### **PI.C5.11 Gete**

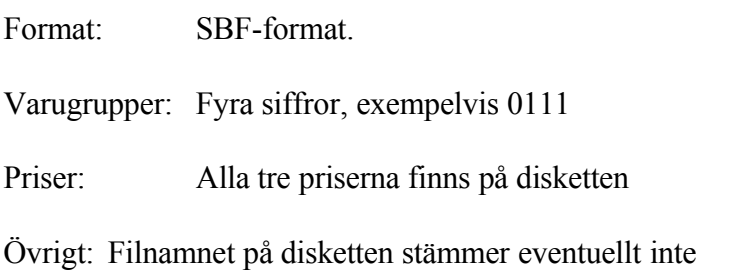

### **PI.C5.12 Huzells**

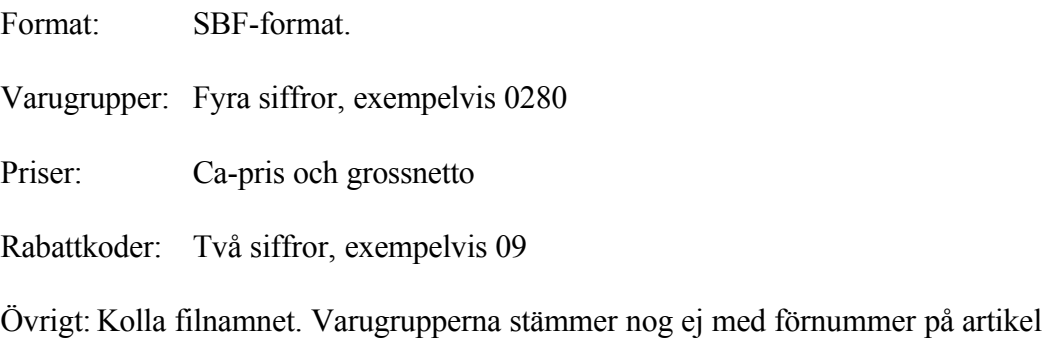

# **PI.C5.13 Fram**

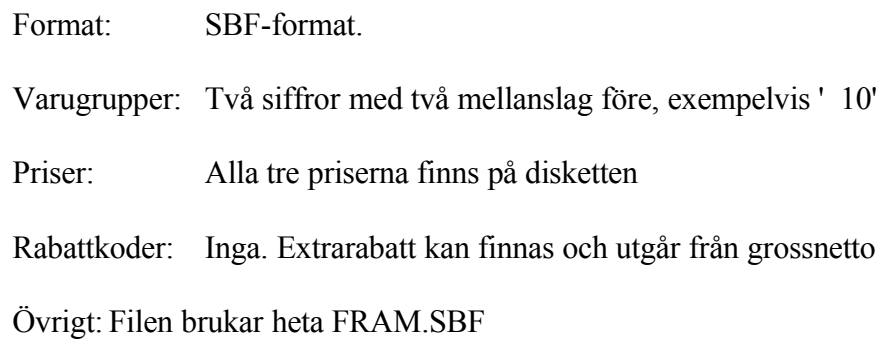

# **PI.C5.14 Perssons bilplåt**

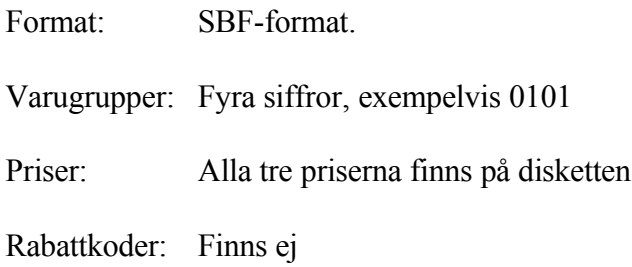

Detta gäller även disketter från EKG.

### **PI.C5.15 Malmö bilplåt**

Samma som Perssons bilplåt, avsnitt PI.C5.14

# **PI.C5.16 Sahlbergs**

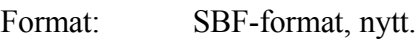

Produktgrupp: används ej

Varugrupper: Fyra siffror, exempelvis 0603

Priser: Alla tre priserna finns på disketten

Rabattkoder: Inga rabattkoder finns f n, med reservation för viss ändring

# **PI.C5.17 Rydahls**

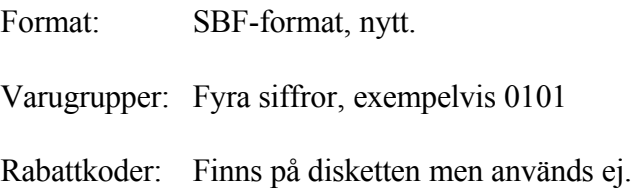

# **PI.C5.18 Tridon**

Format: SBF-format.

# **PI.C5.19 Isco**

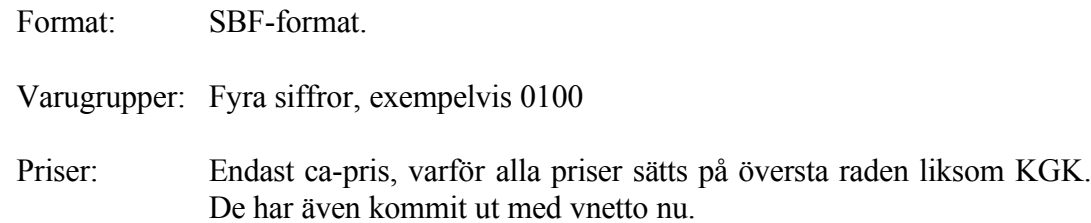

Rabattkoder: En siffra, exempelvis '1 ', skriv ettan direkt, utan nolla framför

### **PI.C5.20 Misab**

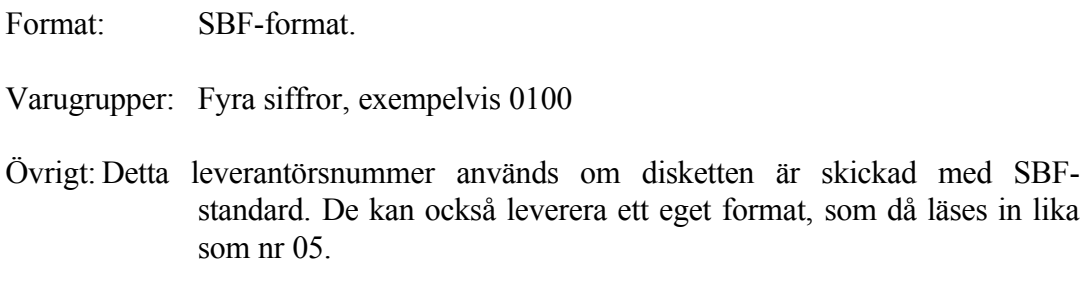

### **PI.C5.21 Enterprise**

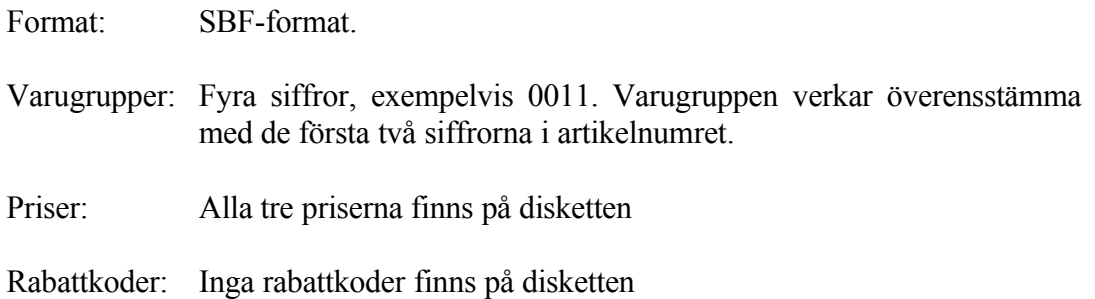

### **PI.C5.22 Malmö bromsservice**

Format: SBF-format.

### **PI.C5.23 Tena**

- Format: SBF-format.
- Varugrupper: Vänsterställt, exempelvis '72 ' eller '925 '
- Priser: ca-pris och grossnetto

Rabattkoder: Inga rabattkoder finns

### **PI.C5.24 AB Reservdelar**

Format: SBF-format.

Varugrupper: Tre siffror vänsterställt, exempelvis 009

Priser: ca-pris och grossnetto

Rabattkoder: finns

# **PI.C5.25 Vakant 1**

Valfri leverantör med SBF-format kan användas.

# **PI.C5.26 Vakant 2**

Valfri leverantör

# **PI.C5.27 Allti (Primus)**

Format: SBF-format.

# **PI.C5.28 Boier**

Format: SBF-format.

- **PI.C5.30 Bokia**
- **PI.C5.31 Eio**
- **PI.C5.32 Faber**
- **PI.C5.33 GBG Lastvagnsdelar**
- **PI.C5.34 WDB**

# **PI.C5.40 GIA**

Format: SBF-format.

### **PI.C5.41 Mema**

Format: SBF-format.

### **PI.C5.42 GAB**

Format: SBF-format.

### **PI.C5.43 Dacapo**

Format: SBF-format.

### **PI.C5.44 Övriga leverantörer**

Möjligheten att läsa in från olika leverantörer utökas kontinuerligt. Utöver ovan nämnda leverantörer kan disketter läsas in från:

Hansen Racing; innehållande ca-pris och rabattkod

Loctite; filen på disketten heter loctite.SBG och innehåller rabattkod och ca-pris

Rally Elite; innehåller alla priserna

EKG; se Perssons, nr 14, ovan

# **PI.D IGÅNGSÄTTNING**

- 1. Kontrollera om särskilt avtal för prisinläsning krävs av leverantören.
- 2. Lägg upp grunduppgifter i PI11 för varje leverantör som inläsning ska kunna göras för.
- 3. Lägg i PI13 upp en inläsningsmatris per leverantör och för ett intervall av artikelnummer eller varugrupper. Rabatterna används för beräkning av omräkningstal till inköpspris.
- Det är viktigt att för varje leverantör lägga upp en post med blankt artikelnummer och blank varugrupp. Denna post kommer att användas om systemet inte hittar ett annat passande intervall. Glöm inte att fylla i omräkningstalen.
- 4. Registrera i PI14 ev specialpriser, i kronor, som kan ha överenskommits med vissa leverantörer.

# **PI.E NUMMERSÄTTNING**

Det finns ingen egen nummerserie till denna modul.

# **PI1 UNDERHÅLL AV GRUNDUPPGIFTER**

Funktionen består av följande underfunktioner:

- 1. Underhåll av grunduppgifter för inläsning
- 2. Underhåll av översättningstabell rabattkoder
- 3. Underhåll av inläsningsmatris
- 4. Underhåll av specialpriser
- 5. Underhåll av översättningstabell lev.prefix-levnr

# **PI11 Underhåll av grunduppgifter för inläsning**

Funktionen används för att definiera hur inlästa leverantörsuppgifter ska behandlas i INFOFLEX.

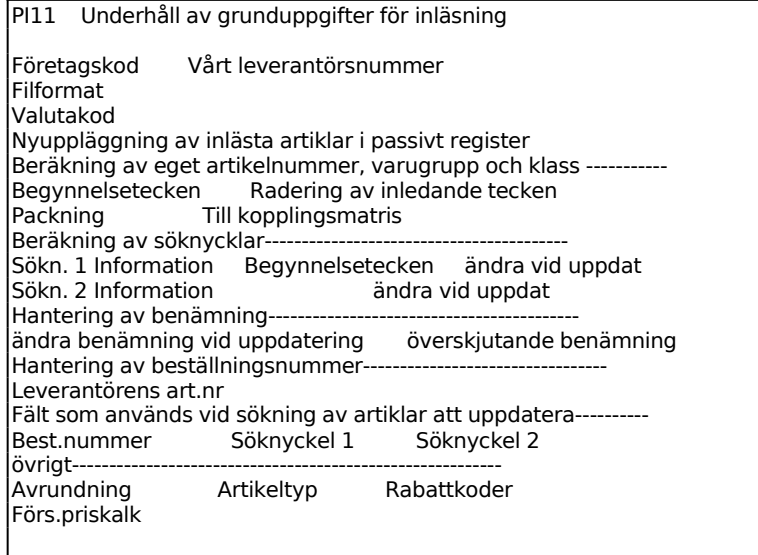

Ange företagskod. F5 visar befintliga alternativ enligt nedan.

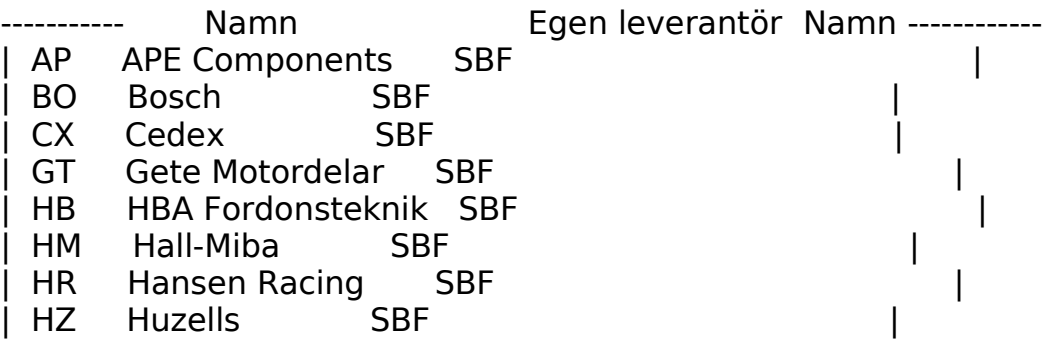

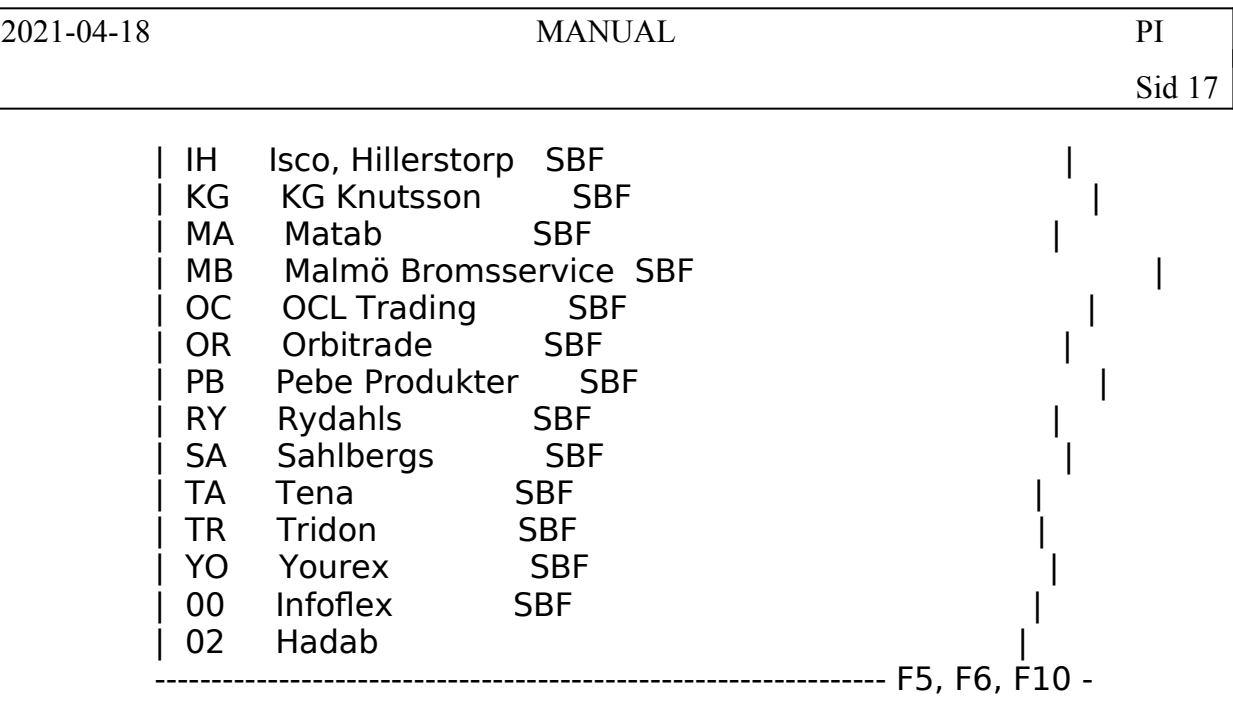

Man kan endast välja att lägga upp leverantörer på de nummer som finns angivna till vänster. Observera att vissa leverantörer följer den s k SBF-standarden, medan andra leverantörer inte följer den. PI-modulens logik är huvudsakligen uppbyggd kring SBF-formatet varför andra leverantörers format ger vissa beteenden i programmen som är hårdkodade. Det kan därför vara vanskligt att lägga upp sådana leverantörer utan att kontakta Infoflex Kundstöd för närmare handledning.

Finns leverantören tidigare visas "ändring" i bildens övre rad i annat fall "uppläggning".

Ange leverantörsnummer i Infoflex. Systemet svarar med namn.

Ange om leverantören har ny eller gammal layout av SBF-formatet. Vid ändring från G, gammal till N, ny fås en fråga om konvertering. Frågan styr hur den tidigare sexställiga varugruppen ska hanteras vid konvertering till de två fälten produktgrupp och varugrupp. Alternativ nummer 1 innebär att position 1-2 i varugruppen blir produktgrupp, position 3-6 blir varugrupp. Alternativ nummer 2 innebär att position 1-4 skapar varugrupp och produktgrupp blir då alltid blank. Välj 1 för APE och KGK, annars 2. Observera att det går inte att ändra tillbaka från N till G!

Ange vilken utländsk valuta som gäller för leverantören. Valutan ska finnas upplagd i valutaregistret, funktion VA1.

I fältet Nyuppläggning anges J om artiklar som saknas i det passiva artikelregistret ska läggas upp vid inläsningen. Vid N läses endast uppgifter in för redan befintliga artiklar.

Vid J öppnas en ny bild enligt nedan, där man kan ange på vilka av leverantörens produkt- och varugrupper som nyuppläggning ska ske. Trycker man enter, från början till slut, blir det nyuppläggning på alla artiklar som man valt att prisunderhålla. Observera att värden i t o m-fälten måste anges manuellt, annars läses ingenting in. Det blir inte automatiskt från "BÖRJAN till SLUT".

-- Nyppl fr o m lev prod.grp From lev vgrp T o m lev prod.grp T o m lev vgr -- | 0 | | | | | | | | | | | | | | | | | | | | | | | | | | | | | | | Ange leverantörens produkt/varugrupp F10:Avslut ------------------------

### Beräkning av eget artikelnummer, varugrupp och klass

| | | | | | | | | | | | | | | | | | | |

Ange J i fältet Begynnelsetecken om 1 - 4 tecken ska kunna tillfogas i början på det inlästa artikelnumret. Vid J visas ett fönster på skärmen där man anger vilka tecken som ska läggas in i början på resp artikelnummer. Tillägg kan styras så att det görs enbart på artiklar som börjar med ett visst artikelnummer och/eller på artiklar inom vissa varugrupper och produktgrupper. Detta är tillämpbart om artikelnummer krockar mellan olika leverantörer.

- Artnr  $F$ r o m lev prod.grp Fr o m lev vgrp T o m prod.grp T o m vgrp Tk -- | |

| | | | | | | |

| | - Ange början på art.nr eller varugr/prod.gr-intervall samt önskade beg.tecke --

I fältet Radering tecken anges J om 1 - 4 tecken ska kunna raderas i början på det inlästa artikelnumret. Vid J visas ett fönster på skärmen där man anger vilka tecken som ska raderas i början på resp artikelnummer. Radering kan styras så att det görs enbart på artiklar som börjar med ett visst artikelnummer och/eller på artiklar inom vissa varugrupper och produktgrupper. Detta används för att exempelvis ta bort varugruppsnummer som ingår i artikelnummer. Matrisen ser likartad ut som den för begynnelsetecken i artikelnummer ovan.

Totalt kan upp till 80 olika intervall definieras med olika begynnelsetecken att radera för olika befintliga begynnelsetecken och/eller varugrupper.

Ange J i Packningsfältet om inlästa artikelnummer ska packas, dvs streck, blanktecken, punkter och liknande tas bort. Packning kan styras så att det görs enbart på artiklar som börjar med ett visst artikelnummer och/eller på artiklar inom vissa varugrupper och produktgrupper. Matrisen ser likartad ut som den för begynnelsetecken i artikelnummer ovan.

För att inläsning ska ske måste registering ske i kopplingsmatrisen. Genom att ange J kommer man till ett skärmbildsfönster där registrering sker av vilka av leverantörens varugrupper som ska läsas in och i vilken varugrupp de ska placeras:

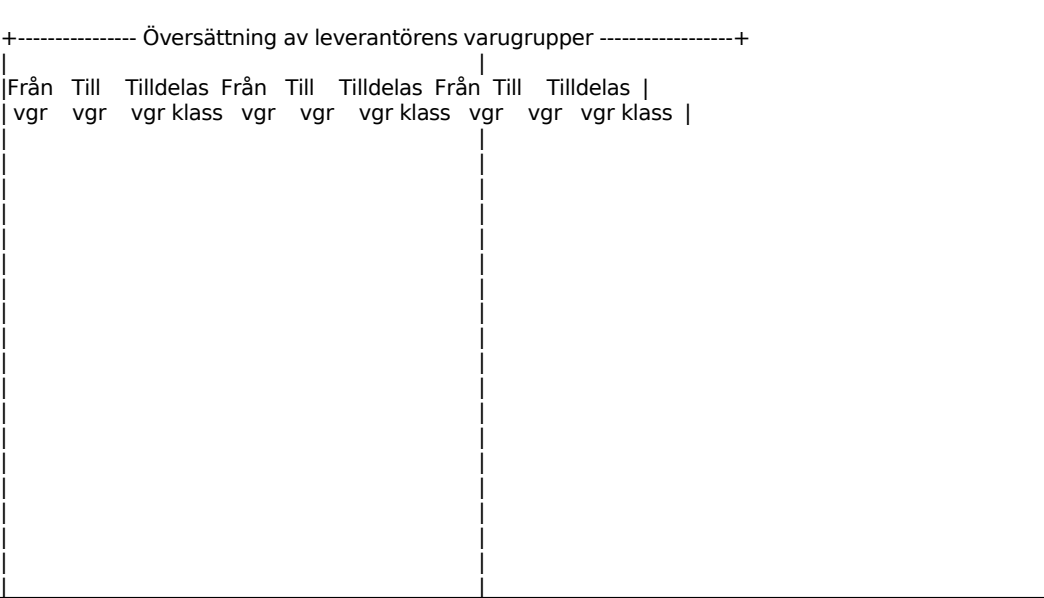

|Ange fr o m lev vgr, vid siffror nollutfyllt (ex 0043), BLANKT för första |

Observera att åtminstone ett intervall måste registreras för att inläsning ska göras.

Totalt kan upp till 120 olika varugruppsintervall registreras.

Beräkning av söknycklar

Söknyckel 1.

I informationsfältet kan olika sökbegrepp skapas automatiskt. Man kan välja mellan:

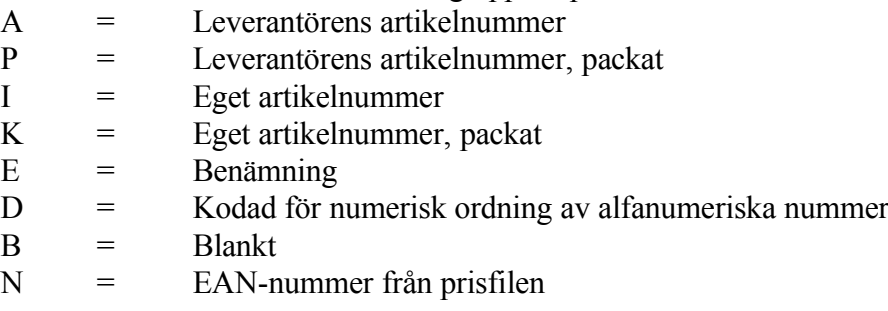

Ange vilket alternativ som ska placeras i söknyckelfältet. Alla alternativ finns att läsa i skärmen med Tab.

Om man väljer något av artikelnummer-alternativen ovan, dvs A, P, I eller K kan man också välja att läsa in begynnelsetecken till söknyckeln. Se motsvarande funktion för artikelnummer ovan. Matrisen ser likartad ut som den för begynnelsetecken i artikelnummer ovan.

Därefter kan man välja om söknyckeln ska ändras vid uppdatering eller om en en gång inläst söknyckel alltid ska förbli oförändrad.

För Söknyckel 2 kan man styra vilken information den ska innehålla, samt om uppdatering vid inläsning ska ske. Se söknyckel 1 ovan. Man kan inte styra begynnelsetecken för söknyckel 2

### Hantering av benämning

För Ändra benämning vid uppdatering anges J om ny benämning ska läsas in på befintliga artiklar vid inläsning, annars N. Vid N sker aldrig ändring. Val N är lämpligt om man själv önskar gå in och manuellt ändra på varje artikels benämning.

Man kan också styra hur överskjutande benämning ska hanteras. Har man ett långt artikelnummer i Infoflex får inte hela benämningen från prisfilen plats i benämningsfältet i Infoflex. Det finns också ett Reservfält i SBF-formatet som vissa leverantörer använder som extra benämning. Dessa två delar kan man genom att ange J styra till att hamna i anmärkningsfältet i Infoflex artikelregister.

Hantering av beställningsnummer

På frågan om leverantörens artikelnummer ska läsas in som beställningsnummer på aktuell leverantörs inköpspost, svaras normalt N, nej. Vid J på inläggning så läses leverantörens "oförvanskade" nummer in som beställningsnummer.

### Övrigt

Vid avrundning anges om kalkylerade priser från inläsningsmatrisen ska avrundas med gällande avrundningstabeller, eller inte. Vanligen anges J.

För Artikeltyp anges F om den nya artikeln ska ges artikeltyp enligt varugruppens förval. Finns inget förval på aktuell varugrupp hämtas förval från varugrupp blank/gemensam. Finns inget förval där heller, eller om E angivits sätts artikeltypen till E, ej lagerförd.

Ange hur rabattkoderna ska behandlas. Följande alternativ är möjliga:

- R = Rabattkoderna kalkyleras med och registreras
- $K =$ Rabattkoderna kalkyleras med, men registreras inte
- N = Rabattkoderna används ej

Om man väljer att kalkylera med rabattkoderna används rabattkoden för att hitta igen rätt inläsningsmatris i PI13. Skillnadnen mellan R och K är att vid R så sparas också rabattkoden i artikelregistret, vid K används den enbart för att hitta rätt inläsningsmatris.

Försäljningspriskalkylering styr om försäljningspriserna i Infoflex artielregister ska kalkyleras enligt inläsningsmatris och specialpriser för aktuell leverantör, även om leverantören inte är huvudleverantör. Detta kan användas då man vill följa en viss leverantörs prislista, men av olika skäl har en annan leverantör. Funktionen kan styras att användas enbart inom vissa intervall.

-- Ändr Fr o m lev prod.grp From lev vgrp T o m lev prod.grp T o m lev vgr --

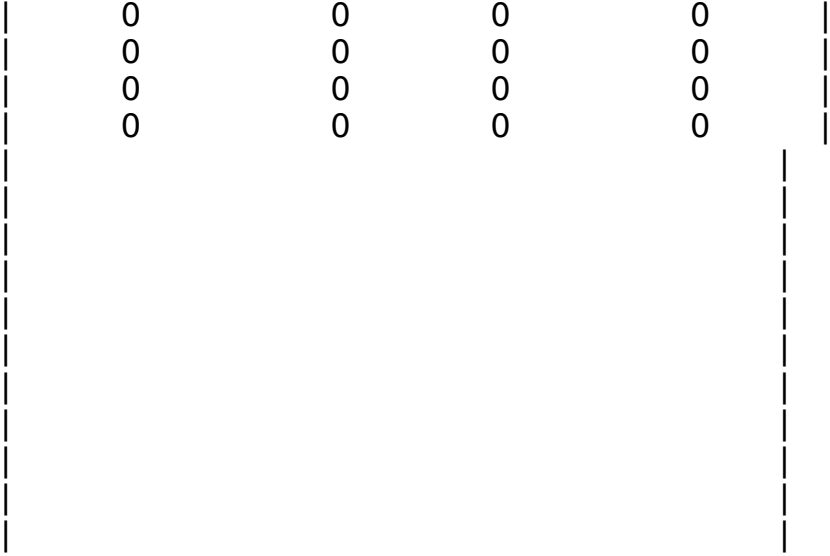

| | -- Ange lev v.grupps/prod.gruppsintervall för fpris-ändring icke huvud-lever --

### **PI12 Underhåll av översättningstabell rabattkoder**

Denna funktion översätter leverantörens rabattkoder till egna rabattkoder, om rabattkoder tillämpas. I PI11 förutsätts att fältet "rabattkoder" ifylls med R eller K. Rabattkoderna används för att hitta rätt inläsningsmatris till artikeln.

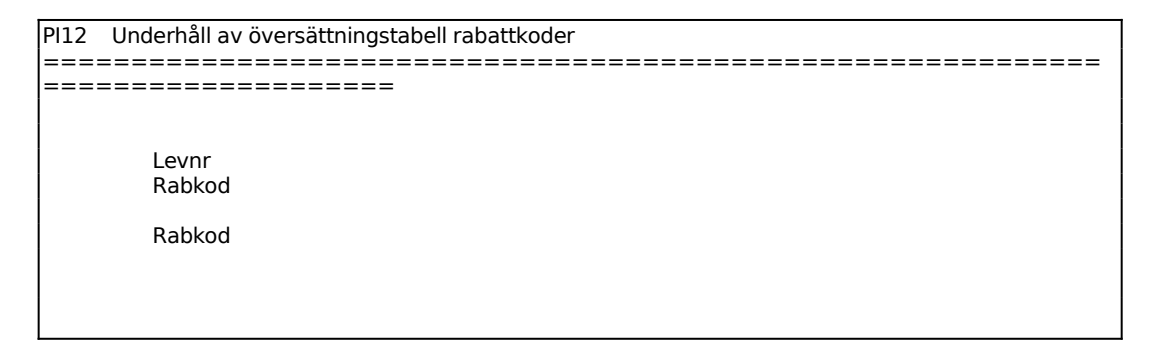

Ange leverantörsnummer, systemet svarar med namn.

Ange leverantörens rabattkod eller blankt.

Ange egen rabattkod.

### **PI13 Underhåll av inläsningsmatris**

I funktionen registreras hur leverantörens priser ska beräknas och i vilka prisfält de ska placeras.

Man kan registrera flera inläsningsmatriser per leverantör för att med valfri noggrannhet styra beräkningen av försäljningspriserna från de villkor man har från sin leverantör. De begrepp som används för att lägga upp en matris är artikelnummer, varugrupp, produktgrupp (endast SBF nya format) samt rabattkod. Ska inte inläsningsmatris per varugrupp, produktgrupp, rabattkod eller artikel registreras måste en generell inläsningsmatris läggas upp med alla begrepp blanka med omräkningstal för de priser som ska läggas in.

I och med att en artikel teoretiskt kan uppfylla flera matrisers selekteringsvillkor har följande prioriteringsordning av vilken matris som ska användas definierats. För att en matris ska användas krävs alltid att den ska vara upplagd för rätt leverantör. Vidare ska de intervall som inte omnämns specifikt vara blanka.

### SBF gamla format

1. Matris där artikel är inom angivet artikelnummerintervall (ej blankt ) samt där rabattkod stämmer med angiven rabattkod (ej blank ).

2. Matris där artikels varugrupp är inom angivet varugruppsintervall (ej blankt ) och med rabattkod som stämmer med angiven rabattkod (ej blank ).

3. Matris med blankt artikelnummer- och varugruppsintervall men där rabattkoden stämmer med angiven rabattkod (ej blank ).

4. Matris där artikel är inom angivet artikelnummerintervall (ej blankt ) samt där rabattkod är blank.

5. Matris där artikels varugrupp är inom angivet varugruppsintervall (ej blankt ) och med rabattkod blank.

6. Matris med blankt artikelnummer- och varugruppsintervall och där rabattkoden är blank.

### SBF nya format

1. Matris där artikel är inom angivet artikelnummerintervall (ej blankt ) samt där rabattkod stämmer med angiven rabattkod (ej blank ).

2. Matris där artikels varugrupp är inom angivet varugruppsintervall (ej blankt ), produktgrupp är inom angivet produktgruppsintervall (ej blankt ) och med rabattkod som stämmer med angiven rabattkod (ej blank ).

3. Matris där artikels varugrupp är inom angivet varugruppsintervall (ej blankt ) och med rabattkod som stämmer med angiven rabattkod (ej blank ).

4. Matris där artikels produktgrupp är inom angivet produktgruppsintervall (ej blankt ) och med rabattkod som stämmer med angiven rabattkod (ej blank ).

5. Matris med blankt artikelnummer, varugrupps- och produktgruppsintervall och med rabattkod som stämmer med angiven rabattkod (ej blank ).

6. Matris där artikel är inom angivet artikelnummerintervall (ej blankt ) samt där rabattkod är blank.

7. Matris där artikels varugrupp är inom angivet varugruppsintervall (ej blankt ), produktgrupp är inom angivet produktgruppsintervall (ej blankt ) och med rabattkod som är blank.

8. Matris där artikels varugrupp är inom angivet varugruppsintervall (ej blankt ) och med rabattkod som är blank.

9. Matris där artikels produktgrupp är inom angivet produktgruppsintervall (ej blankt ) och med rabattkod som är blank.

10. Matris med blankt artikelnummer, varugrupps- och produktgruppsintervall och med rabattkod som är blank.

Systemet bortser från inläsningsmatrisens omräkningstal för inköpspris om ett specialpris för en viss artikel registrerats i funktion PI14.

Vid registrering av omräkningstal läggs automatiskt in ett omräkningstal för inköpspris. För att ta bort detta anges en nolla.

Vid inläsning multipliceras utgångspriset med angivet omräkningstal för att kalkyera

INFOFLEX - för bättre styrning

fram Infoflex försäljningspris. Således ger en etta som omräkningstal inläsning av ett pris utan omräkning. Man kan alltså låta vilket eller vilka som helst av priserna på disketten styra hur Infoflex försäljningspriser ska räknas om. I SBF gamla format finns det tre priser att kalkylera från, i det nya formatet finns fem priser med på disketten.

Denna bild innehåller också selektering på produktgrupp för det nya SBF-formatet samt skiljer sig avsevärt för leverantörer som inte följer SBF-formatet.

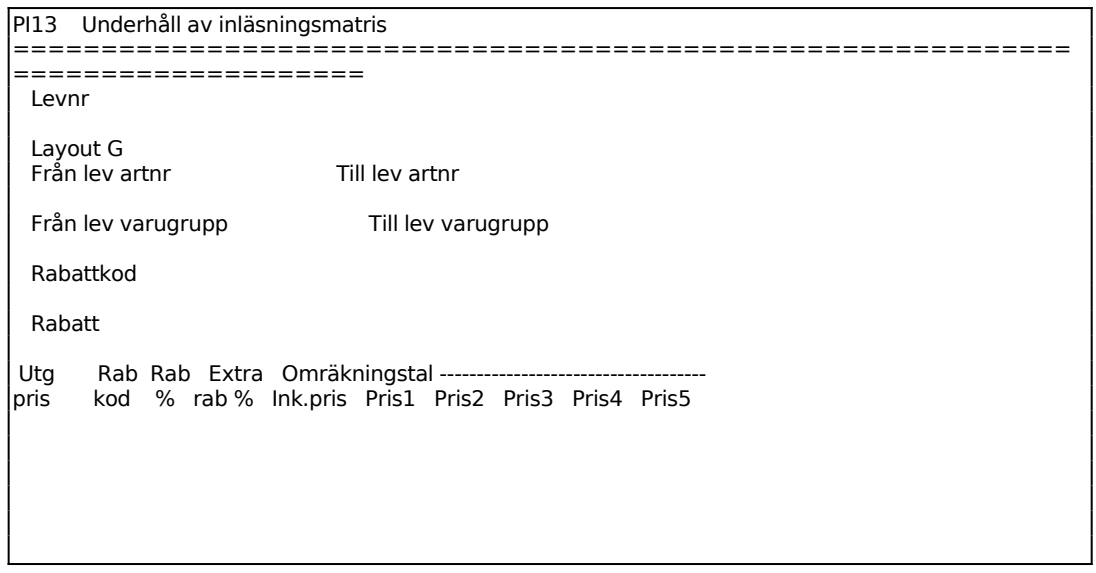

Ange leverantörsnummer i registrerat i funktion LR11. Systemet svarar med namn och kontrollerar att leverantören även finns registrerad i funktion PI11.

Ange intervall av leverantörens artikelnummer som matrisen ska gälla för. ENTER ger första. Obs! skriv inte numret packat. Om artikelnummerintervall anges så kan inte intervall för produktgrupp/varugrupp anges samtidigt.

Ange intervall av leverantörens varugrupper som matrisen ska gälla för.

Därefter visas en matris med de utgångspriser som finns i filen på ena axeln och Infoflex priser på den horisontella axeln. Genom att ange omräkningstal i de olika fälten styr man hur priserna ska beräknas och vilket av priserna i filen som ska vara grund. Självklart kan bara ett omräkningstal per Infoflex-pris anges.

### **PI14 Underhåll av specialpriser**

I funktionen registreras de specialpriser, i kronor, som företaget har hos resp leverantör för en viss artikel. Då en artikel har specialpris bortser systemet från ev rabatter som registrerats i inläsningsmatrisen.

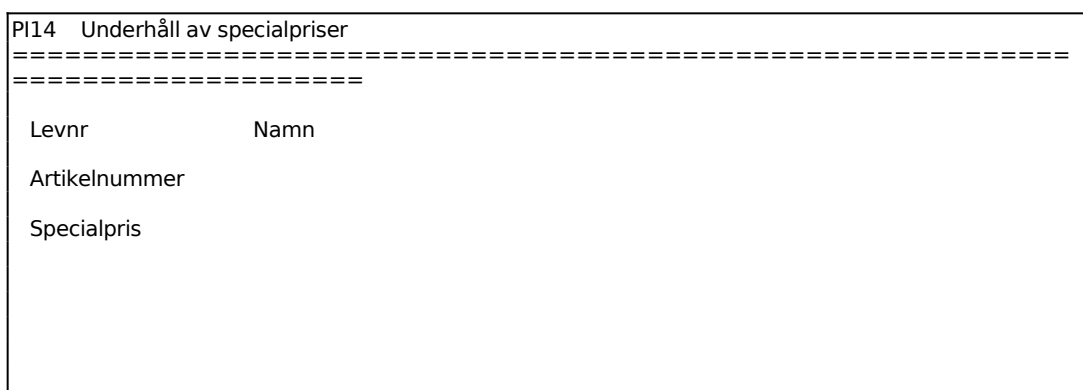

Ange leverantörsnummer, systemet svarar med namn.

Ange leverantörens artikelnummer. Systemet svarar med benämning om artikeln redan finns upplagd. Observera att artikel skall vara exakt skrivet med streck, mellanslag och andra eventuella punkter, d v s inte packat.

Ange det specialpris som gäller för artikeln hos leverantören.

### **PI15 Underhåll av översättningstabell lev.prefix - lev.nummer**

I funktionen anger man vilket leverantörsprefix(företagskod) som ska användas i det passiva artikelregistret för leverantörer vars artiklar inte läses in i PI. Dessa artiklar kan istället uppdateras i det passiva artikelregistret genom borttagning av artiklar i LA-modulen.

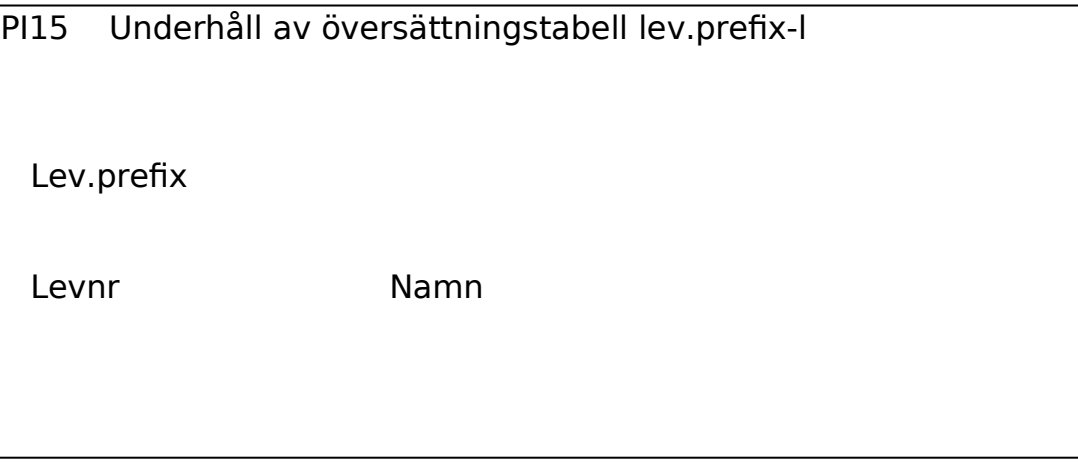

Man anger ett leverantörsprefix. Om det finns en leverantör kopplad till det prefixet visas leverantörnummer och namn. Man kan därefter ändra befintligt eller lägga till ett nytt leverantörsnummer.

# **PI2 UTLÄSNING AV ARTIKELREGISTER FRÅN INFOFLEX**

Funktionen består av följande underfunktioner:

- 1. Utläsning av komplett artikelinformation Infoflex
- 2. Utläsning av priser från Infoflex
- 3. Utläsning av artikeluppdateringar

# **PI21 Utläsning av komplett artikelinformation Infoflex**

Funktionen används då man ska kopiera artiklar från Infoflex till ett annat artikelregister med identiskt fältinnehåll.

Rutinen skapar en textfil med en artikel per post. Posten avslutas med en radmatning. Följande fält läses ut. (Siffran inom parentes anger fältlängd):

Varugrupp (4) Artikelnummer (18) Klass (4) Söknyckel 1 (10) Benämning (30) Alternativnamn (30) Enhet (6) Huvudleverantör (10) Vikt multiplicerat med 1000 (8) Volym multiplicerat med 1000 (6) Pris 1 multiplicerat med 100 (9) Pris 2-5, samt inköpspris lika pris 1 Förpackningsstorlek (6) Inköpsförpackningsstorlek (6) Leveranstid (3) Artikeltyp (1) Artikelkod (12) PLU-nummer (6) Prisdatum (6)

För Medium väljer man mellan:

====================

- $1 = Diskett 1$
- $2$  = Diskett 2
- $3$  = Diskett 3
- $4 = Diskett 4$
- $0 = H\text{årddisk}$

Systemet anger de diskettalternativ som finns i Er installation. Alternativ 1 - 4 förutsätter att det finns en dosformaterad diskett att sätta i diskettstationen för utläsning. Systemet ställer kontrollfrågan

### *Sätt i disketten och tryck ENTER för att starta*

Om utläsning på hårddisken väljs ställer systemet frågan:

### *Bibliotek*

Ange bibliotek där den utlästa filen ska läggas. Tryck därefter enter för att starta funktionen. Filen får namnet ARTFIL.

Systemet visar en ruta med information om hur många poster som läses ut och skrivs in i filen/på disketten. Om funktionen behöver avbrytas går detta att göra med Escknappen.

### **PI22 Utläsning av priser från Infoflex**

Funktionen används då man ska kopiera priser på artiklar från Infoflex till ett annat artikelregister. Programmet skapar en prisfil enligt SBF-standard, vilket gör att priser kan skickas ut och användas av ett flertal olika datasystem. Denna standard, som är vanlig i bilreservdelsbranschen, medför att vissa uppgifter måste läggas upp på ett speciellt sätt för att fungera. Se avsnitt PI.C för ytterligare anvisningar, både för utoch inläsning.

Det finns utrymme för tre priser per artikel på disketten, enligt gamla SBFstandarden, och fem priser enligt den nya SBF-standarden. Väljer man den nya standarden kan man styra var i filen de olika priserna ska hamna.

Filen som skapas heter SBF.ASC.

Funktionen kan även användas för utläsning av priser från Infoflex till BilFakt. Artikelfilen skapas då med BilFakt-format för inläsning i BilFakt-system.

I artikelfilen till BilFakt är endast två priser godkända. Ett av dem är alltid kundens nettopris, således tillåts endast ett av de övriga priserna, och kundens nettopris sätts till J och frågan överhoppas.

Filen som skapas heter PRISTR.REG och är liksom SBF-filen, en fil där varje post (rad) har samma längd och varje fält är lika långt oavsett innehåll.

Alternativt artikelnummer ingår i fildefinitionen för både SBF- och BilFaktfilerna. Där skrivs innehållet i alternativbenämningen in, om artikelkod position  $1 = E$  på den artikel som läses ut. Detta innebär att artikeln ska ersättas av den artikel som står i alternativbenämningen. Dessutom måste man styra selekteringen så att den artikel som står i alternativbenämningen tas med som en egen post (rad) i filen.

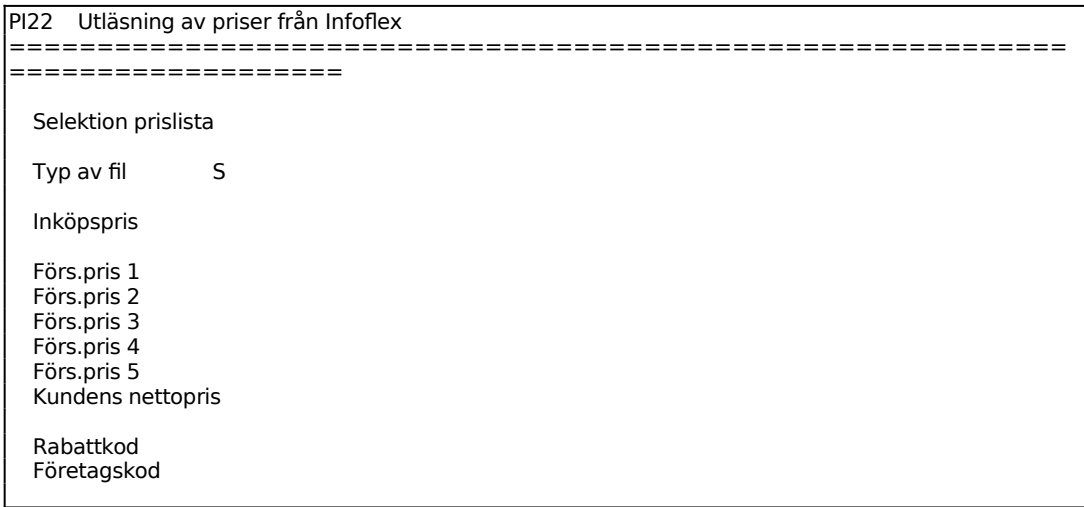

Sid 29

```
 Söknyckel 2 
 Alt.benämning
```

```
============================================================
===================
```
Ange vilken typ av fil som ska skapas, SBF-fil (N/G) eller BilFakt-fil (B).

Man kan styra om rabattkod ska tas med för artiklarna, vilken eventuell företagskod som ska läggas först i SBF-filen, om innehållet i artikelns söknyckel2-fält ska tas med i SBF-filens fält för EAN-nummer, kundens artikelnummer eller inte alls, om alternativbenämningen ska tas med som reservfält, benämning eller ingetdera, samt om anmärkningsfältet ska tas med i SBF-filens reservfält. Fältet företagskod är obligatoriskt att det är ifyllt med två positioner för BilFakt-formatet, annars inte.

Därefter visas en ny skärmbild:

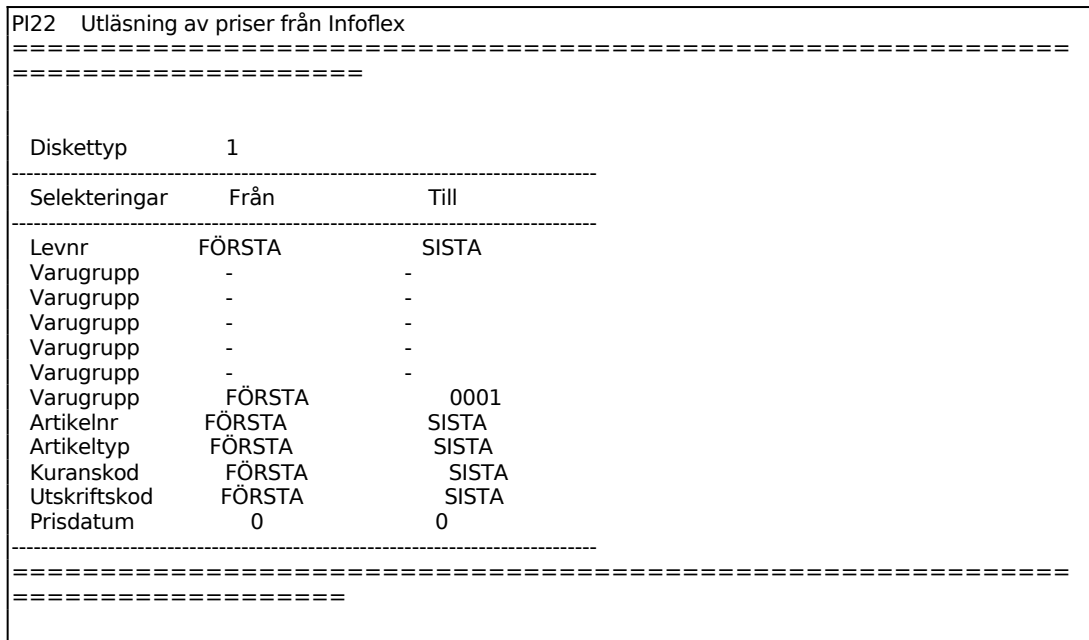

För Medium väljer man mellan:

- $1 = Diskett 1$
- $2$  = Diskett 2
- $3$  = Diskett 3
- $4 = Diskett 4$
- $0 = H\text{årddisk}$

Systemet anger de diskettalternativ som finns i Er installation. Alternativ 1 - 4 förutsätter att det finns en dosformaterad diskett att sätta i diskettstationen för utläsning.

När all inmatning är klar, sätt in disketten och tryck ENTER för att starta utläsning. Programmet visar löpande under bearbetningen hur många artiklar som gåtts genom samt skrivits ut på artikelfilen och avslutar med att informera om antal utlästa artikelposter.

### **PI23 Utläsning av artikeluppdatering**

Funktionen används för att löpande skicka uppdateringar på artiklar till andra installationer med Infoflex. De läser då in artikeluppdateringarna i funktion PI32. Funktionen är likartad med PI21, men innehåller ett annat urval av fält från artikelregistret.

Rutinen skapar en textfil med en artikel per post. Posten avslutas med en radmatning. Följande fält läses ut. (Siffran inom parentes anger fältlängd):

Artikelnummer (18) Varugrupp (4) Benämning (30) Alternativnamn (30) Söknyckel 1 (10) Söknyckel 2 eller blankt (10) Klass (4) PLU-nummer (6) Artikeltyp (1) Artikelkod (12) Egentillverkad (1) Säsongsartikel (1) Försäljningspris 1 (11) Försäljningspris 2 eller 3 (11)

Sid 31

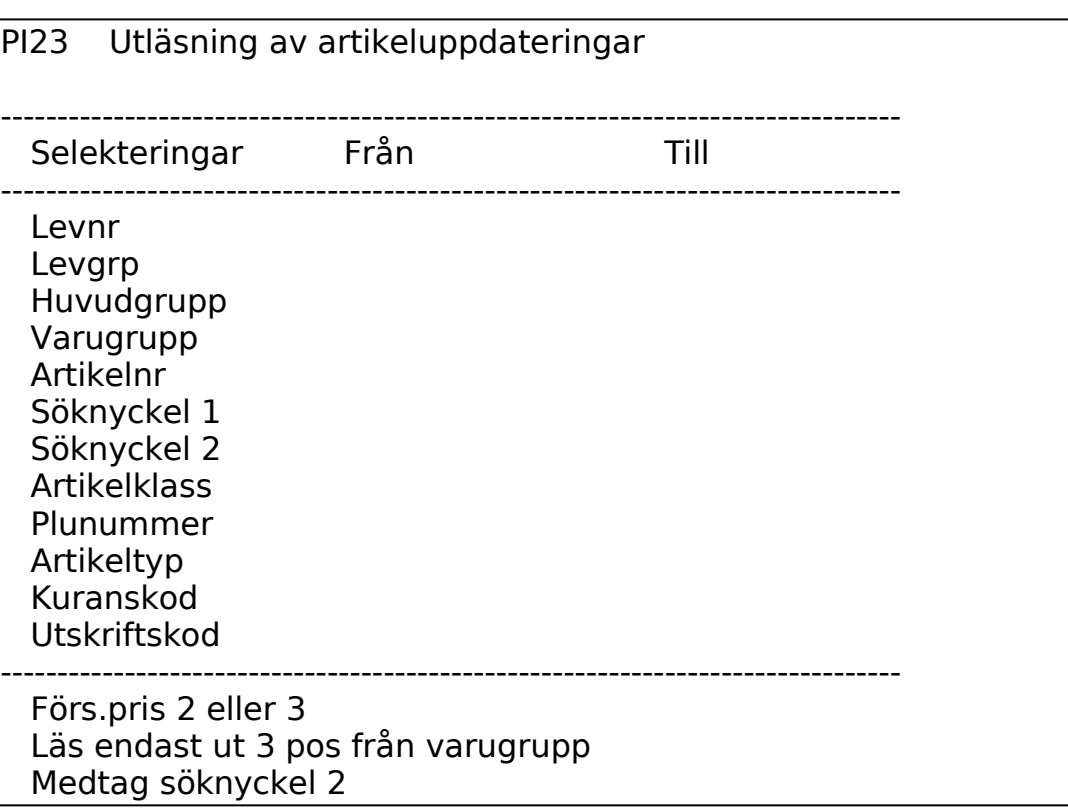

Man anger först selektering för de artiklar som ska tas med på filen. Därefter anger om pris 2 eller pris 3 ska tas med som andra försäljningspris i filen, man kan också välja om enbart 3 positioner i varugruppsnumret ska tas med, fältet blir dock alltdi 4 positioner i filen med nollutfyllning till vänster i filen. Man kan också välja att inte ta med söknyckel 2 i filen.

Programmet skapar alltid en fil på hårddisken under biblioteket export som heter piartu.dat.

Funktionen består av följande underfunktioner:

- 1. Inläsning av komplett artikelinformation Infoflex
- 2. Inläsning av artikeluppdateringar

### **PI31 Inläsning av komplett artikelinformation Infoflex**

Funktionen används då man ska läsa in ett komplett artikelregister från ett Infoflexsystem till ett annat.

Filen ska vara skapad i funktion PI21.

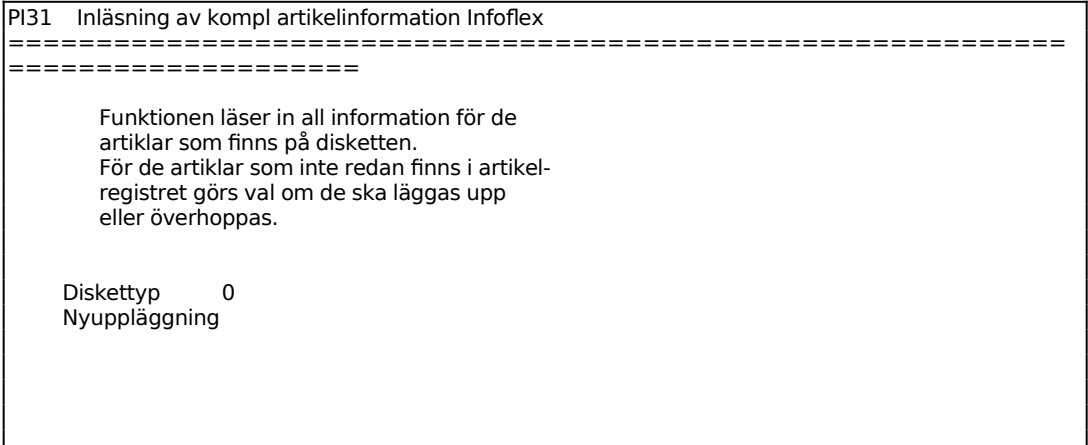

Man kan välja om artiklar som inte finns i artikelregistret ska läggas upp från artikelfilen, eller om enbart uppdatering av befintliga artiklar ska göras.

### **PI32 Inläsning av artikeluppdateringar**

Funktionen används då man ska läsa in en artikeluppdatering från ett Infoflex-system till ett annat.

Filen ska vara skapad i funktion PI23, och ligga lagrad med filnamnet piartu.dat under biblioteket import. Saknas filen så varnar programmet för att den inte finns.

PI32 Inläsning av artikeluppdateringar ============================================================= ===================

 Funktionen läser in information för de artiklar som finns i inläsningsfilen under bibliotek import. Val kan göras om artiklar som saknas skall läggas upp eller överhoppas. Nytt PLU-nummer skapas automatiskt för nya artiklar. PLU-nummer tas från nummerserie i SY53. Uppdatering görs alltid på för artikelns huvudleverantör. Nyuppläggning Uppdatering av befintliga art

Man kan välja om artiklar som finns i artikelfilen, men inte i artikelregistret ska läggas upp, eller om enbart befintliga artiklar i artikelregistret ska uppdateras.

 $L\ddot{a}$ s in pris  $\ddot{1}$  i filen till Läs in pris 2 i filen till

För befintliga artiklar kan man välja om endast artikelkod ska uppdateras, eller om även priser ska uppdateras på artiklarna. Inga andra fält uppdateras på artiklarna, dvs benämning, varugrupp, klass osv lämnas orörda på befintliga artiklar.

I artikeluppdateringsfilen finns två priser, uttagna från försäljningspris 1, respektive försäljningspris 2 eller 3. Man kan välja hur dessa priser ska uppdateras i det egna artikelregistret. Man kan styra till försäljningspris 1-5, bruttopris, inköpspris eller inte läsa in priset alls.

# **PI4 INLÄSNING AV ARTIKELINFORMATION FRÅN LEVERANTÖR**

Funktionen är uppdelad i följande underfunktioner:

- 1. Inläsning av artikelinformation från leverantör
- 2. Beräkning av egna art.uppgifter fr leverantörens
	- 3. Visa andra artiklar på skärm
	- 4. Fråga/utskrift flera artiklar i passivt register
	- 5. Utskrift av varningslista inför uppdatering
	- 6. Uppdatering av artikelregister

### **PI41 Inläsning av artikelinformation från leverantör**

I funktionen läses information in för de artiklar som finns på uppdateringsfilen, och som enligt villkoren i PI11 ska läsas in. Inläsning sker till det passiva artikelregistret. I det passiva artikelregistret tar artiklarna förhållandevis liten plats och dit kan man därför läsa in stora artikelmängder utan att belasta systemets prestanda allt för mycket. Det passiva registret kan på så sätt tjänstgöra som ett enkelt katalogregister där man snabbt och enkelt kan söka efter artiklar som inte finns upplagda i det oridinarie artikelregistret. Från det passiva registret läses uppdatering av de artiklar som finns i artikelregistret vidare till artikelregistret.

Inläsningsuppgifter måste först registreras i funktion PI11.

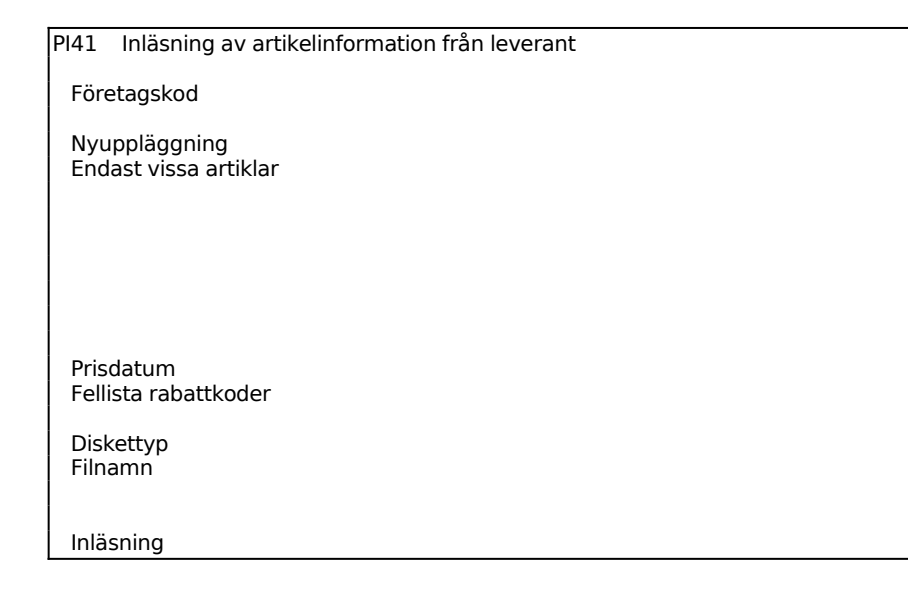

Ange företagskod. F5 visar alla företagskoder, och för vilka uppläggning av villkor har skett i PI11. Det går även att se befintliga leverantörer i en förteckning i avsnitt **PI.C4** 

Om man fyller i fältet företagskod kommer den att styra vilka villkor som ska användas på alla artiklarna i filen, oavsett vilken företagskod som står i filen.

Om man lämnar fältet blankt kommer företagskoden att hämtas från artikelfilen och rätt villkor används för respektive artikel på det viset. Det innebär att artikelfilen kan innehålla artiklar med blandade företagskoder på det viset.

Man kan ange om nyuppläggning av artiklar i det passiva registret ska ske vid denna inläsning enligt villkor i PI11, eller om man vid detta tillfälle inte önskar någon uppdatering.

Man kan också ange om inläsning/uppdatering endast ska ske inom vissa varugrupper. Om man svarar J får man ange upp till 8 intervall med produktgrupper/varugrupper som inläsning ska ske för.

Man anger om dagens datum ska sättas som prisdatum på artiklarna, eller om det datum som finns i artikelfilen ska användas.

Rabattkoder som förekommer på artiklarna, men inte finns upplagda i systemet kan skrivas ut på varningslistor om man så önskar.

Slutligen anges vilket media som filen ligger på. Man kan välja bland upp till 4 diskettyper som ska vara registrerade i systemfunktionerna innan de kan användas, eller välja att läsa in filen från hårddisk. I alla ovanstående fall måste man ange filens namn. Det föreslås till SBF.ASC som är det vanligaste filnamnet på denna typ av artikelfiler.

### **PI42 Beräkning av egna art.uppgifter fr leverantören**

Funktionen tillåter att man gör nya beräkningar av artikelnummer, varugrupper, klasser, priser osv för de egna artikeluppgifterna utifrån villkoren som angivits i PI1. Funktionen är lämplig att använda om man gör ändringar i villkoren för artiklarna i PI1, och vill göra en ny beräkning av de egna priserna utifrån de nya villkoren. Beräkningen berör enbart det passiva artikelregistret, inga andra register förändras. Man behöver heller inte göra en ny inläsning av artikelfilen från externt media, all information som behövs för att göra omräkningen ligger i det passiva registret redan. Om inga förändringar görs i PI1 behöver denna rutin inte köras efter PI41, PI41 utför samma beräkningar som PI42 direkt vid inläsning av artiklarna från filen.

PI42 Beräkning av egna art.uppgifter fr leverantör -------------------------------------------------------------------------------- Selekteringar Från Till -------------------------------------------------------------------------------- Lev.prefix

 Lev.artikelnummer Lev.produktgrupp Lev.varugrupp Vårt artikelnummer Vår varugrupp --------------------------------------------------------------------------------

Man anger selekteringsvillkor för de artiklar som ny beräkning av egna artikeluppgifter ska göras för.

Programmet beräknar eget artikelnummer, varugrupp, klass, benämning, pris 1-5 samt riktpris för alla artiklar utifrån villkor i PI11, PI13 och PI14.

### **PI43 Visa andra artiklar för skärm**

Funktionen är identisk med program LA992. Titta även i handledningen för det programmet.

Programmet visar innehållet i det passiva artikelregistret för en artikel åt gången. Man kan ange företagskod och leverantörens artikelnummer, eller eget artikelnummer för att få fram en post. Anger man eget artikelnummer kan flera poster i registret vara uppfyllda så man får upp den första.

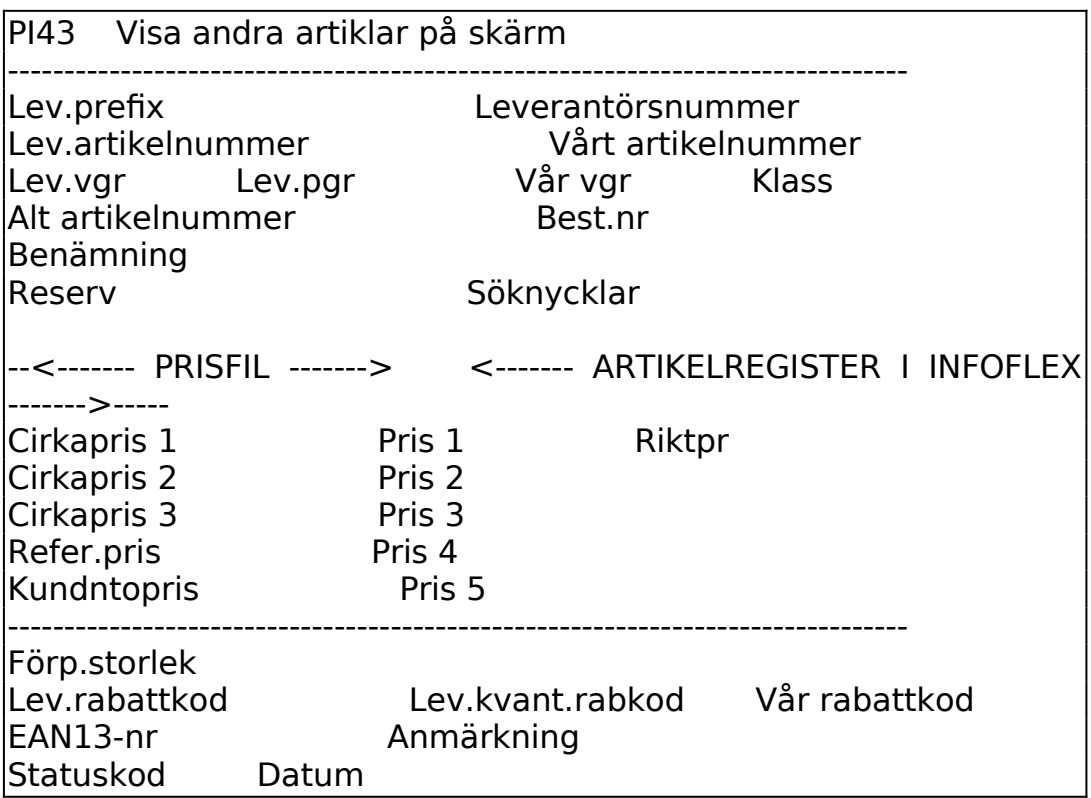

Principen med bilden är att fälten från artikelfilen visas till vänster i bilden, medan de fält som beräknas och används i övriga Infoflex-register visas till höger i bilden. Benämningsfältet är gemensamt för de båda delarna.

Samtliga fält från artikelfilen (SBF-filen) finns med i det passiva artikelregistret. Samtliga fält som kan uppdateras från artikelfilen i Infoflex register finns också med i bilden.

### **PI44 Fråga/utskrift flera artiklar i passivt register**

Funktionen är ännu ej implementerad.

### **PI45 Utskrift av varningslista inför uppdatering**

I funktionen kan man skriva ut varningslistor enligt olika parametrar för de artiklar som ska läsas in i artikelregistret. Man kan få varning för vilka artiklar som saknas i artikelregistret, dvs vilka som kommer att läggas upp, man kan få varning för vilka artiklar somkommer att förändra sitt pris mer än en viss procentsats, och man kan få varningslista för vilka artiklar vars marginaler som kommer att avvika mer än den tillåtna högsta och lägsta marginalen som angivits i SY412.

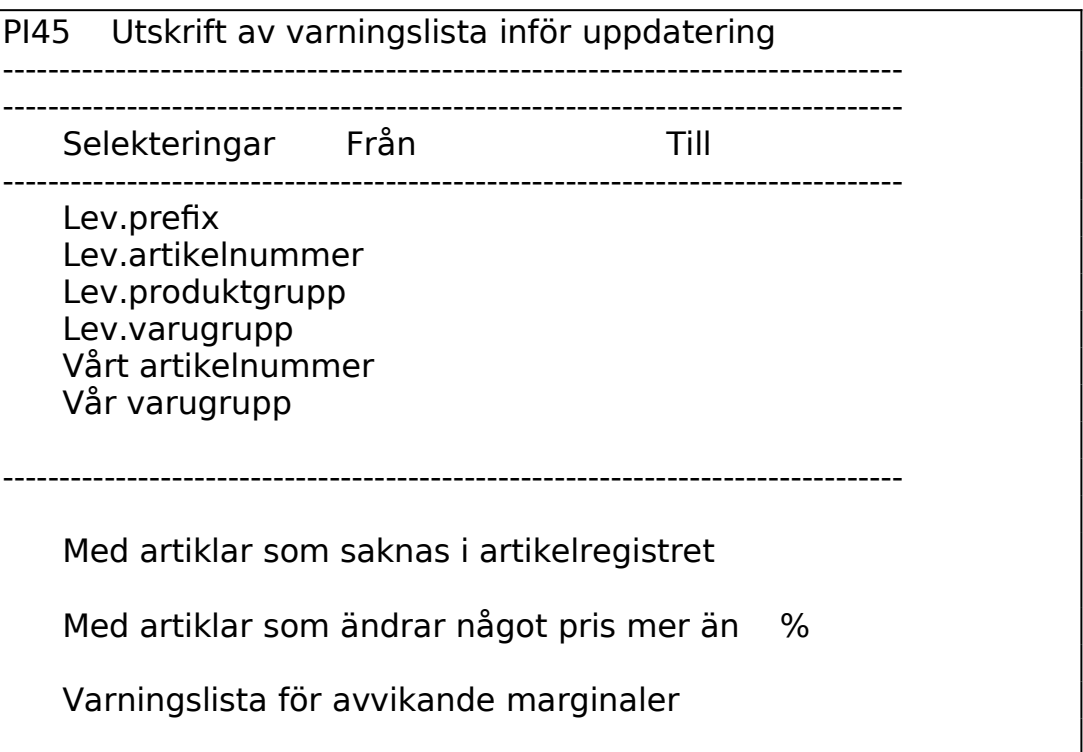

Man anger först en selektering på vilka artiklar som varningslista önskas för.

Därefter anger man vilken eller vilka av varningslistorna man vill ha ut. De kan beställas fristående från varandra.

### **PI46 Uppdatering av artikelregister**

I funktionen uppdateras artiklar i artikelregistret med uppgifter från det passiva registret. Man kan välja om nya artiklar ska läggas upp eller inte.

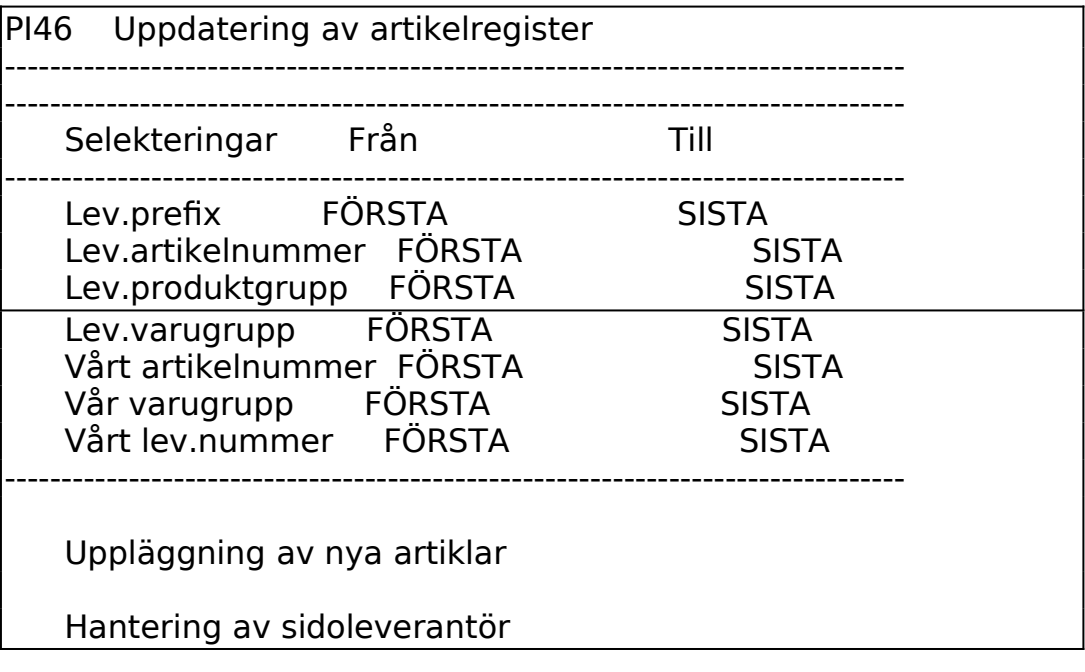

Först anger man en selektering över vilka artiklar från det passiva artikelregistret som ska uppdateras i artikelregistret.

Sedan anger man om nya artiklar ska läggas upp, eller om enbart befintliga artiklar i artikelregistret ska uppdateras.

För artiklar där den aktuella leverantören inte är huvudleverantör, dvs sidoleverantör, kan man välja om post i inköpsregistret ska skapas, uppdateras eller om artikeln ska hoppas över vid uppdatering.

Om en ny artikel läggs upp i artikelregistret från det passiva registret blir aktuell leverantör huvudleverantör. På detta vis kan man styra vilken leverantör som ska bli huvudleverantör på artiklar, om flera leverentörer kommer att förekomma, genom att köra PI46 flera gånger, med selektering på den önskade huvudleverantören första gången.

Om en post redan finns i inköpsregistret uppdateras den om svarat skapas eller uppdateras på hantering av sidoleverantörer.

Om en artikel finns i artikelregistret, men det inte finns någon post i inköpsregistret för den aktuella leverantören, så skapas en post om man svarat skapas på hantering av sidoleverantörer. Detta sker även om inte försäljningspriskalkylering från ickehuvudleverantör sker på artikeln. Tillkommande poster sätts aldrig som huvudleverantör.

Vid uppläggning av artiklar kan ett EAN-nummer skapas som sökartikel eller i söknyckel 2 om systemparametrarna i SY463 står inställda på det viset.

# **PI5 INFOFLEX PRISFRÅGEPROGRAM**

Funktionen består av följande underfunktioner:

1. Underhåll av programtexter

# **PI51 Underhåll av programtexter**

Funktionen används om man vill sätta egna fälttexter i Infoflex prisfrågeprogram. Prisfrågeprogrammet kan distribueras fritt till egna kunder av de som köpt Infoflex prisfrågemodul. Modulen ställer prisfrågor mot en databas som ser exakt ut som SBF:s "nya" standard (gäller från 960701). För de kunder som inte tycker att dessa fälttexter är relevanta kan egna texter definieras.

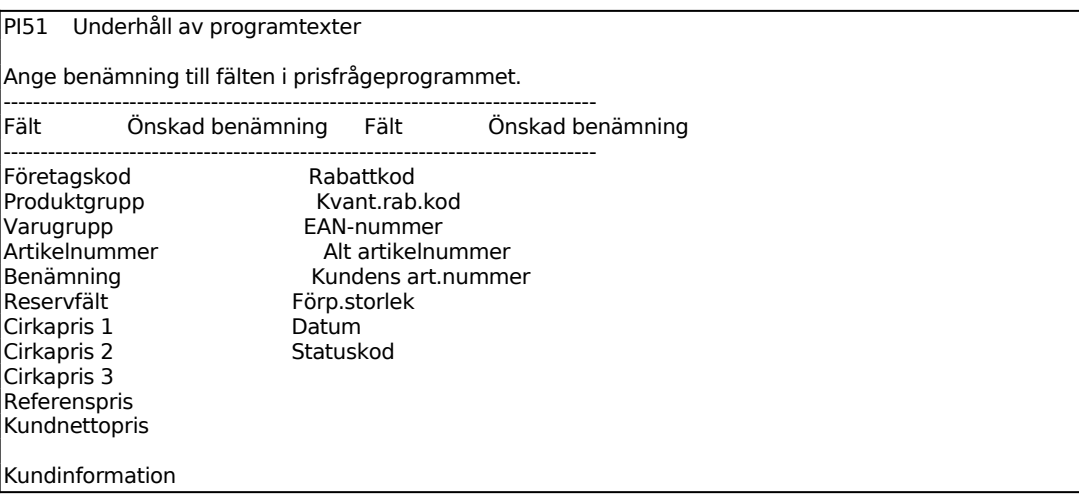

Till vänster syns de ledtexter som normal används för fälten i prisfrågeprogrammet. Till höger kan man ange de alternativa fältbenämningar man önskar. Man måste fylla i alla fält om man vill ange egna fälttexter.

Uppgifterna lagras i en fil som heter priben.dat. Filen skapas under ett bibliotek som heter infokat, där också övriga filer till Infoflex prisfrågeprogram lagras. Benämningarna blir på det viset gemensamma för alla bibliotek i Infoflexinstallationen, om utskick av prisfrågeprogram görs från flera bibliotek.

Benämningarna kommer med ut på prisdisketten som skapas i PI22, under förutsättning att man på frågan om konvertering i PI22 svarar att den utlästa filen ska användas i Infoflex prisfrågeprogram.

### **PI52 Utläsning av diskett med prisfrågeprogram**

Funktionen används för att skapa en diskett med Infoflex prisfrågeprogram som kan skickas till kund. Filerna för prisfrågeprogrammet ligger packade med ett installationsprogram under biblioteket infokat. Kundern behöver endast köra programmet SETUP.EXE på disketten för att installera programmet. Kunden behöver också läsa in disketten med prisfilen som man tar ut i PI22.

Vid löpande uppdateringar av priserna behöver endast artikelfil med benämningar skickas från PI22.

# **PI9 FRÅGOR OCH UTSKRIFTER**

Funktionen består av följande underfunktioner:

- 1. Frågor/utskrifter leverantörer
- 3. Frågor/utskrift inläsningsmatriser
- 4. Frågor/utskrift specialpriser

### **PI91 Frågor/utskrifter leverantörer**

Skrivare: BN

PI91 Frågor/utskrift leverantörer ============================================================ ==================== ------------------------------------------------------------------------------- Selekteringar Från -<del>-</del><br>--------------------------- Levnr ------------------------------------------------------------------------------- Skärm/Lista

För Skärm/Lista väljer man mellan: S = frågan visas på skärm

 $L =$  frågan skrivs ut

En skärmbild per registrerad leverantör visas. Layout och fältbetydelser är identiska med PI11, men inga uppgifter kan ändras i denna bild.

### **PI93 Frågor/utskrift inläsningsmatriser**

Skrivare: SN90

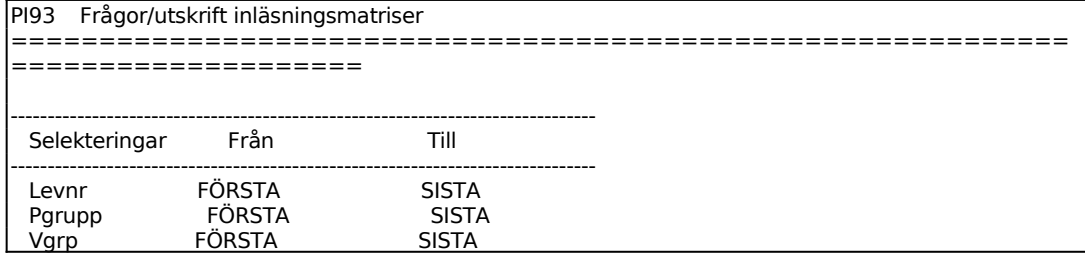

Sid 43

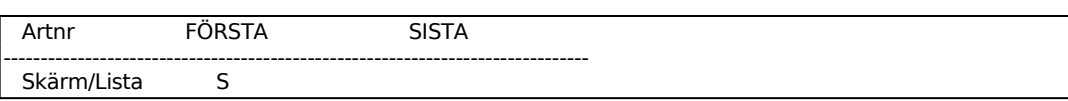

För Skärm/Lista väljer man mellan: S = Valda inläsningsmatriser visas på skärm

 $L = U$ tskrift görs på skrivare

En skärmbild per registrerad inläsningsmatris visas. Layout och fältbetydelser är identiska med PI13, men inga uppgifter kan ändras i denna bild.

### **PI94 Frågor/utskrift specialpriser**

Skrivare: SN90

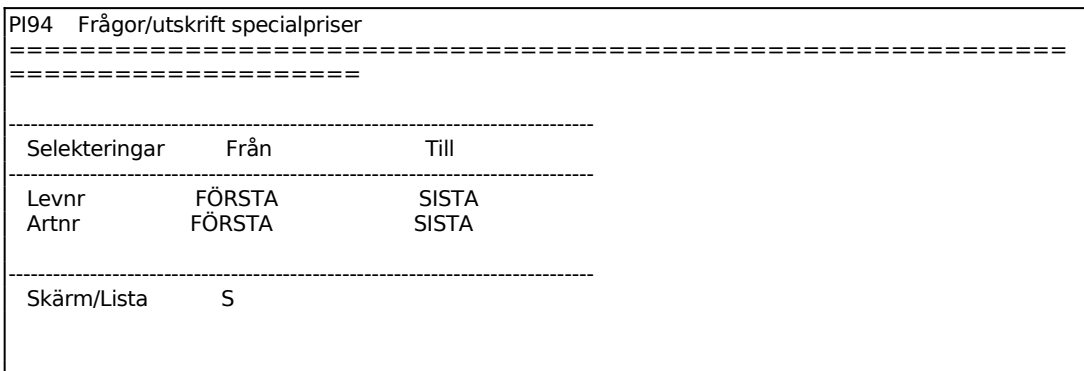

För Skärm/Lista väljer man mellan:

S = Valda specialpriser visas på skärm

 $L = U$ tskrift görs på skrivare

Uppgifter om leverantörsnummer, leverantörsnamn, artikelnummer, benämning samt specialpris visas.